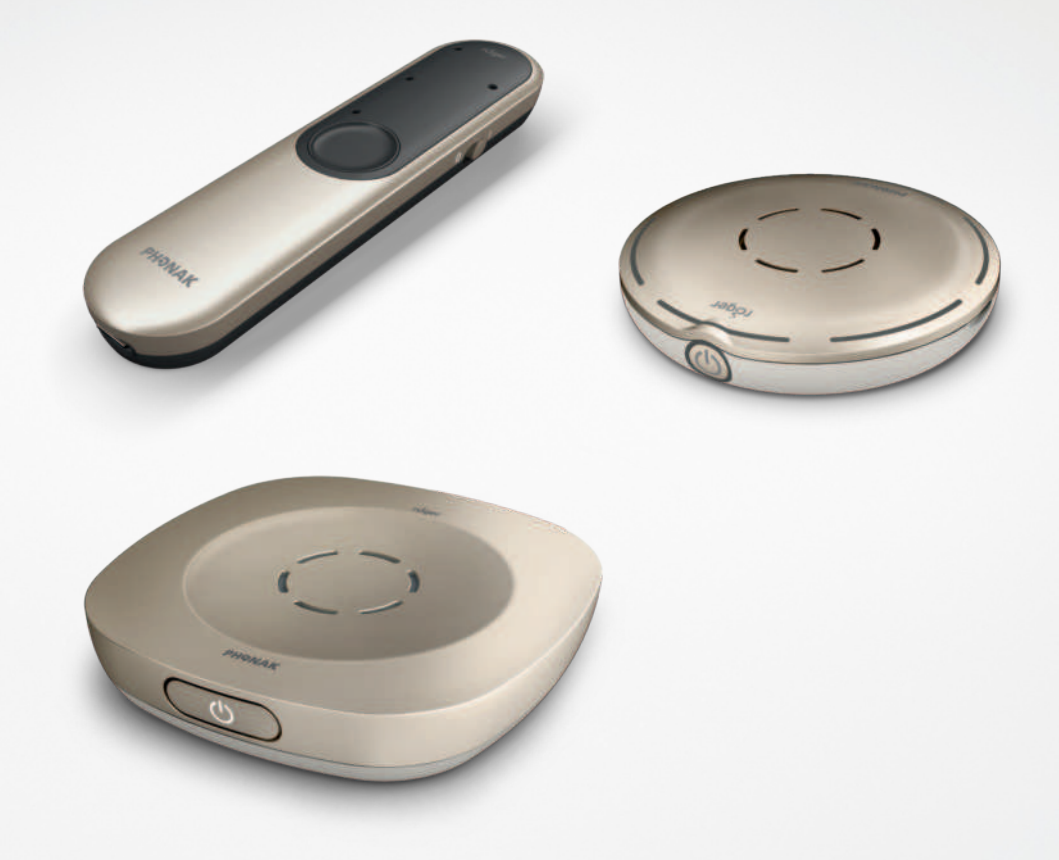

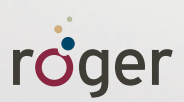

# **Telefonate più facili con Roger™ Guida**

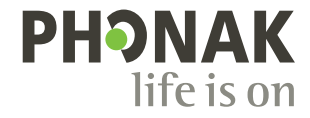

### **Tutte le opzioni microfono in una sola occhiata**

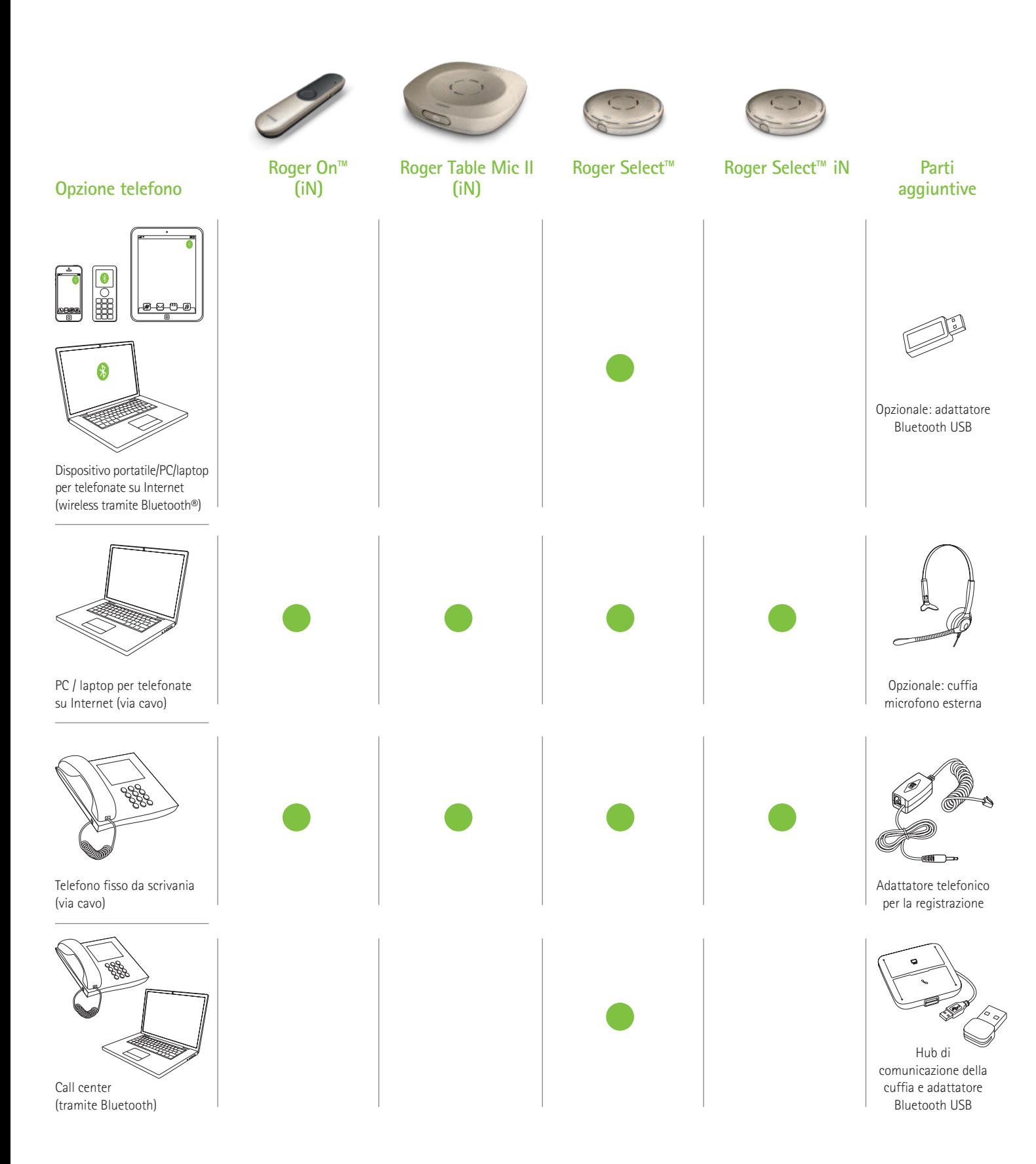

Phonak mette a disposizione altre opzioni telefoniche, verificate su www.phonak.com/phone-solutions

L'identità grafica e i loghi Bluetooth® sono marchi registrati di proprietà di Bluetooth SIG Inc. e qualsiasi utilizzo di tali marchi da parte di Sonova AG è coperto da licenza.

### **Dispositivo portatile/PC/laptop per telefonate su Internet**

**(VoIP, come ad esempio Zoom, MS Teams) wireless tramite Bluetooth**

**Dispositivo richiesto**

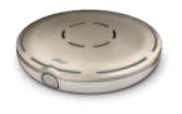

Roger Select

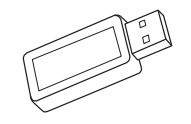

Opzionale: adattatore Bluetooth USB (numero pezzo Phonak: 076-0856)

#### **Utilizzo del Bluetooth**

Basta accoppiare il Roger Select con il dispositivo portatile/PC/laptop Bluetooth. Per effettuare una chiamata, non è necessario tenere il telefono sull'orecchio. E la cosa migliore è che sentirai l'interlocutore in entrambe le orecchie!

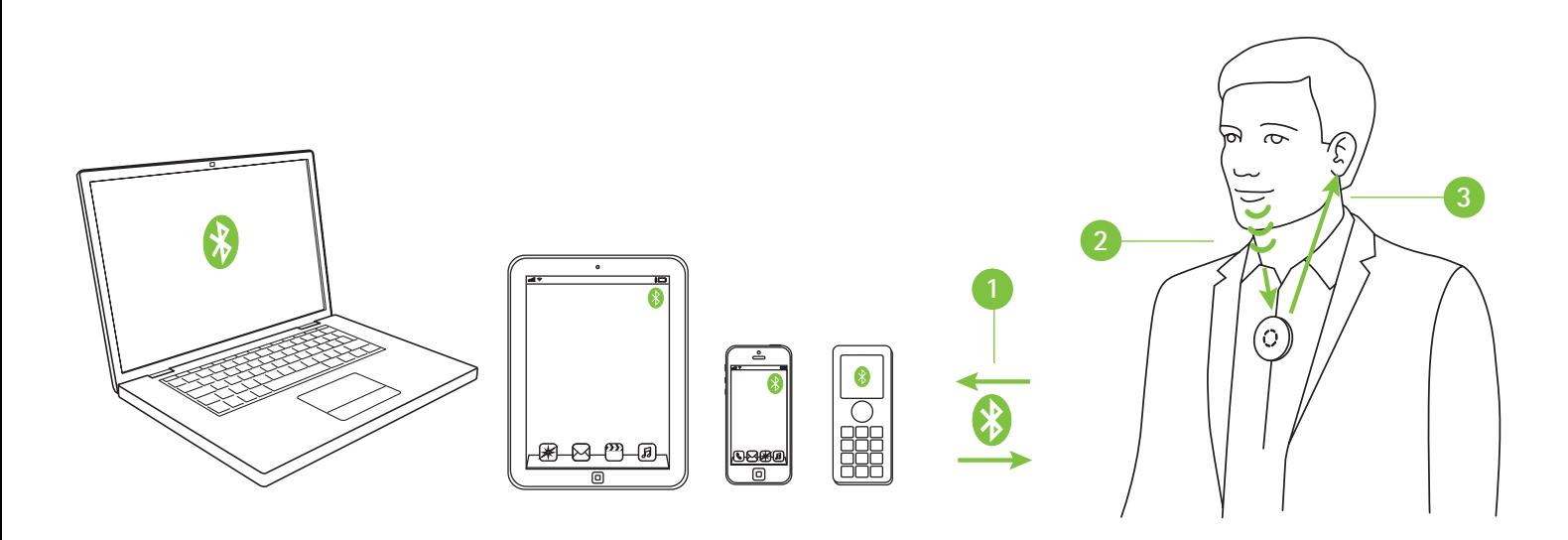

- $\bullet$ Accoppia il tuo dispositivo portatile/PC/laptop con il Roger Select.
- **<sup>2</sup>** Durante la telefonata, basta parlare nel Roger Select
- **<sup>3</sup>** Senti la voce dell'interlocutore in entrambe le orecchie!

Se il tuo PC/laptop non ha il Bluetooth integrato, inserisci l'adattatore Bluetooth USB in uno slot USB libero sul PC/laptop e accoppia l'adattatore Bluetooth USB con il Roger Select.

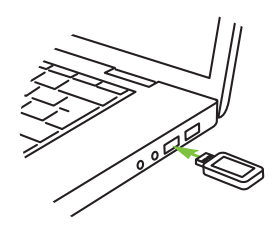

Nota: questa soluzione non funziona con gli apparecchi acustici con RogerDirect™.

### **PC/laptop per telefonate su Internet**

**(VoIP, come ad esempio Zoom, MS Teams) tramite cavo audio**

#### **Dispositivi richiesti (opzioni)**

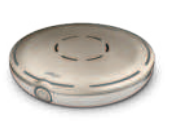

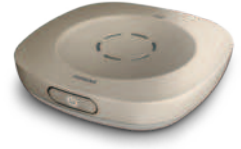

Roger Select Roger Table Mic II Roger On Roger Select iN Roger Table Mic II iN Roger On iN

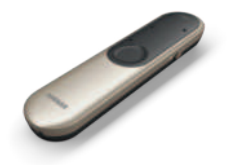

#### **Utilizzo dei microfoni integrati da un PC/laptop**

Questa opzione di facile impostazione invia la voce dell'interlocutore direttamente a entrambe le orecchie.

- **1** Collega l'uscita della cuffia del PC/laptop all'audio input della docking station o direttamente all'audio input del microfono Roger
- **<sup>2</sup>** Durante la chiamata parla nel microfono integrato del PC/laptop
- **<sup>3</sup>** Senti la voce dell'interlocutore in entrambe le orecchie!

#### **Uso della cuffia microfono esterna**

L'uso di una cuffia microfono esterna garantirà una migliore qualità sonora alla tua voce.

Nota: potrebbe essere necessario regolare le impostazioni audio del PC o del software VoIP per definire il jack da 3,5 mm come uscita audio e il microfono USB come ingresso microfono.

- **1** Collega l'uscita della cuffia del tuo PC/laptop all'audio input della docking station o direttamente all'audio input del microfono Roger
- **<sup>2</sup>** Collega la cuffia microfono all'ingresso microfono del tuo PC/laptop, oppure, in alternativa, puoi anche collegarla a una porta USB se si tratta di una cuffia USB.
- **<sup>3</sup>** Durante la chiamata parla nel microfono esterno
- **<sup>4</sup>** Senti la voce dell'interlocutore in entrambe le orecchie!

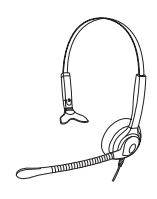

Opzionale: cuffia microfono esterna

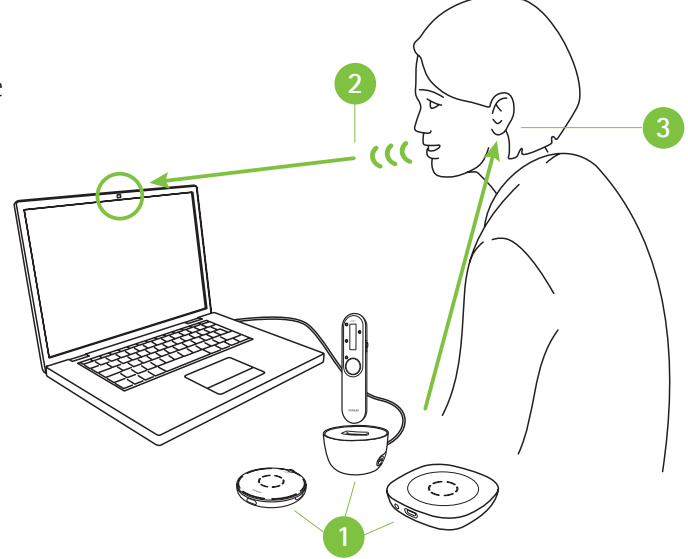

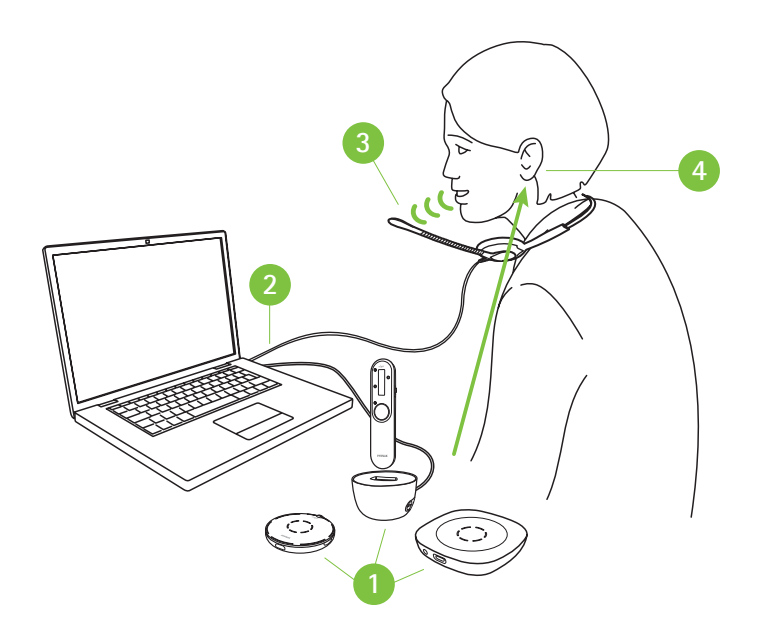

### **PC/laptop per telefonate su Internet**

**(VoIP, come ad esempio Zoom, MS Teams) tramite cavo USB**

**Dispositivo richiesto**

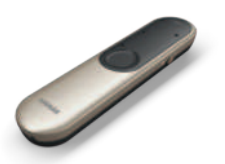

Roger On Roger On iN

#### **Uso del cavo USB**

- **1** Collega il cavo di carica USB tra il PC/laptop e il Roger On
- **<sup>2</sup>** Durante la telefonata parla nel microfono integrato del PC/laptop oppure usa un microfono esterno come illustrato nella pagina precedente
- **<sup>3</sup>** Senti la voce dell'interlocutore in entrambe le orecchie!

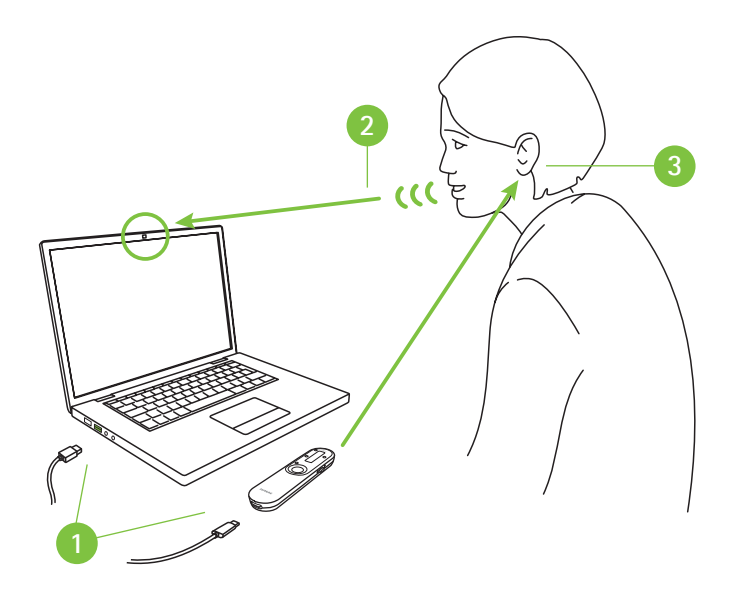

## **Telefoni fissi da scrivania**

**via cavo**

#### **Dispositivi richiesti (opzioni)**

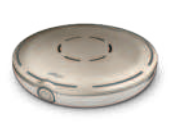

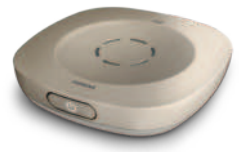

Roger Select Roger Table Mic II Roger On Roger Select iN Roger Table Mic II iN Roger On iN

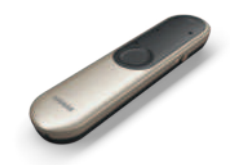

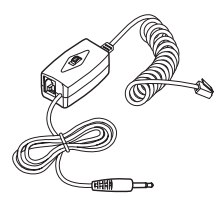

Adattatore telefonico per la registrazione (ad esempio Phone Kit 055-4064)

#### **Uso dell'adattatore telefonico per la registrazione**

Per rispondere al telefono, prendi la cornetta e tienila vicino alla bocca perché devi comunque utilizzarla per parlare. La voce del chiamante, tuttavia, verrà inviata direttamente a entrambe le orecchie.

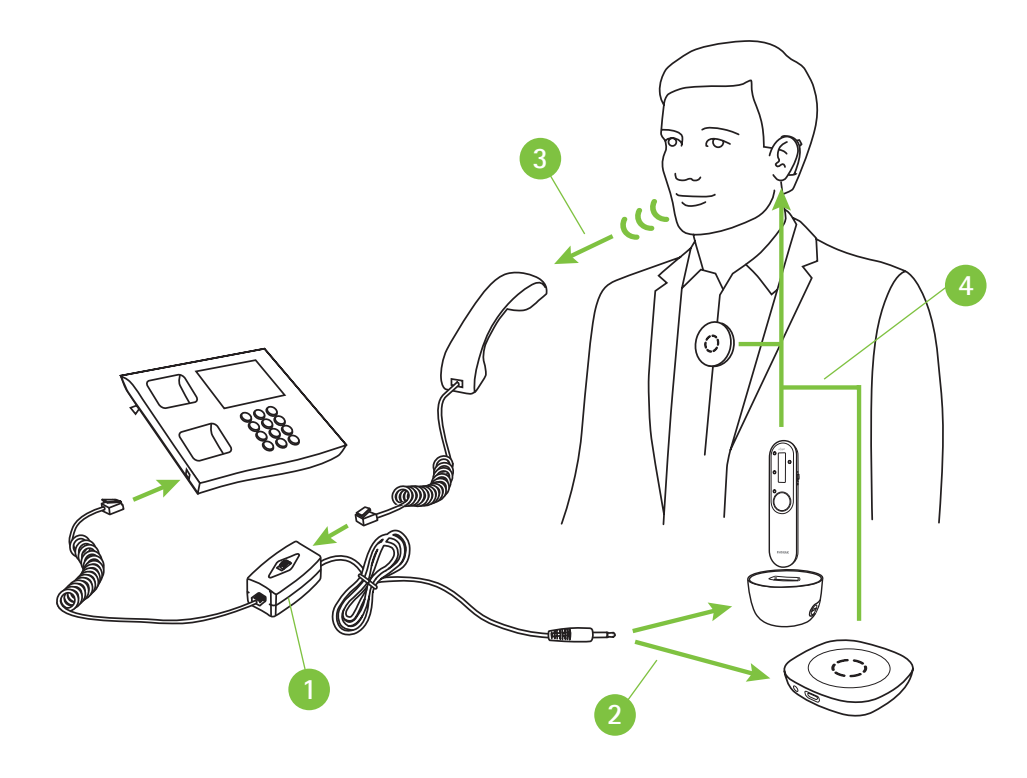

- **1** Installa l'adattatore telefonico per la registrazione tra il telefono e la cornetta
- **<sup>2</sup>** Collega l'uscita audio dell'adattatore telefonico per la registrazione all'audio input della docking station o direttamente all'audio input del microfono Roger
- **<sup>3</sup>** Durante la chiamata parla nella cornetta del telefono
- **<sup>4</sup>** Senti la voce dell'interlocutore in entrambe le orecchie!

### **Call center (PC/laptop e telefono fisso) wireless tramite Bluetooth**

#### **Dispositivo richiesto**

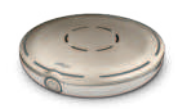

Roger Select

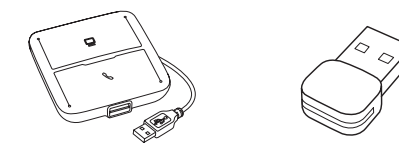

Hub di comunicazione della cuffia (ad esempio Poly MDA200), adattatore Bluetooth USB (ad esempio Poly PLT-BT300)

#### **Utilizzo del Bluetooth**

Si tratta della soluzione più avanzata per le telefonate di lavoro importanti. È possibile scambiare i telefoni tra il PC e il telefono dell'ufficio. In entrambi i casi il telefono viene trasferito al Roger Select, che viene idealmente indossato attorno al collo per permetterti di avere entrambe le mani libere durante la telefonata.

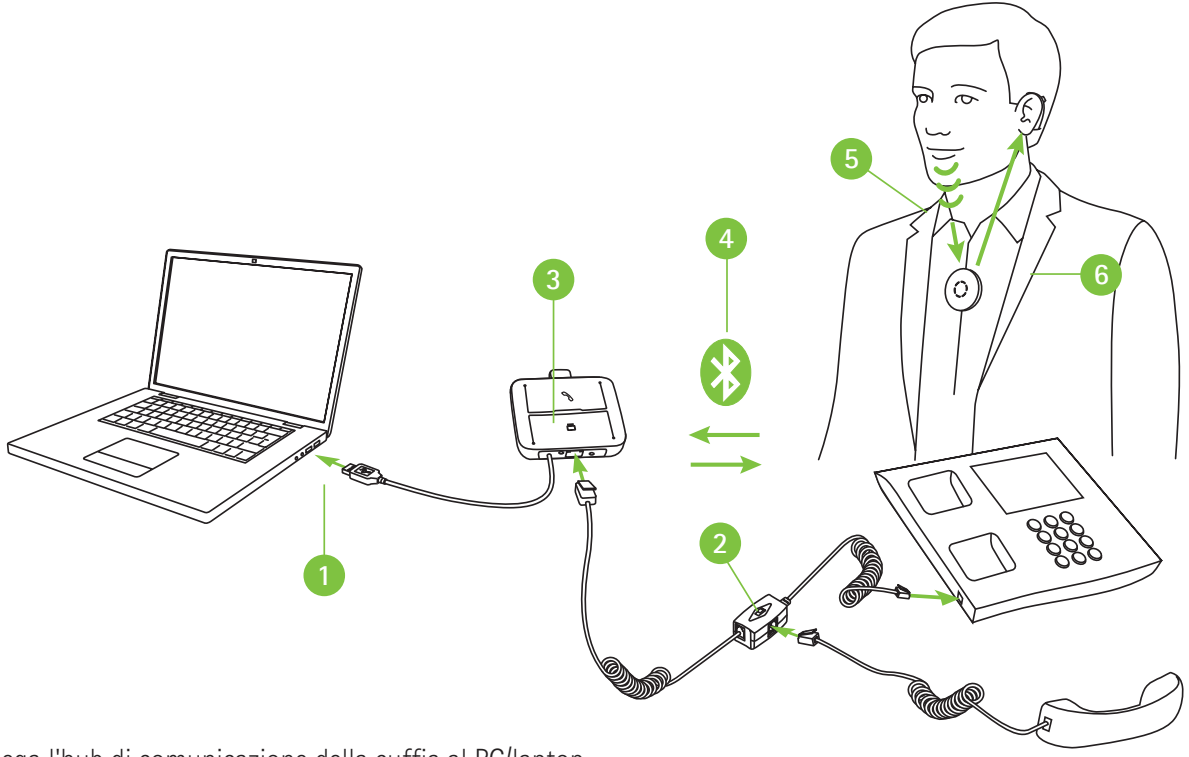

- **1** Collega l'hub di comunicazione della cuffia al PC/laptop
- **<sup>2</sup>** Installa l'adattatore dell'hub di comunicazione della cuffia tra il telefono e la cornetta
- **<sup>3</sup>** Inserisci l'adattatore Bluetooth USB nell'hub di comunicazione della cuffia
- **<sup>4</sup>** Accoppia l'adattatore Bluetooth USB con il Roger Select
- **<sup>5</sup>** Durante la telefonata, parla nel Roger Select
- **<sup>6</sup>** Senti la voce dell'interlocutore in entrambe le orecchie!

Nota: questa soluzione non funziona con gli apparecchi acustici con RogerDirect™.

### **life is on**

Noi di Phonak crediamo che un buon udito sia fondamentale per il proprio benessere e per vivere la vita al meglio. Da più di 70 anni siamo fedeli alla missione di creare un mondo dove "life is on" valga per tutti. Le nostre innovative soluzioni uditive sono progettate per persone di tutte le età e con ogni grado di ipoacusia, per promuovere le relazioni sociali dal punto di vista mentale ed emozionale.

www.phonakpro.com/roger

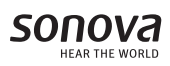

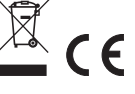